## **Refresh Tabular Views of Linked Tables**

Database tables you use with spatial data in the TNT products can actually reside in an external database (Oracle, SQL Server, MySQL, MS Access, or others) which provides Open Database Connectivity (ODBC). Each time you open a linked table in a TNT product, the current external data (including any updates made since you last viewed

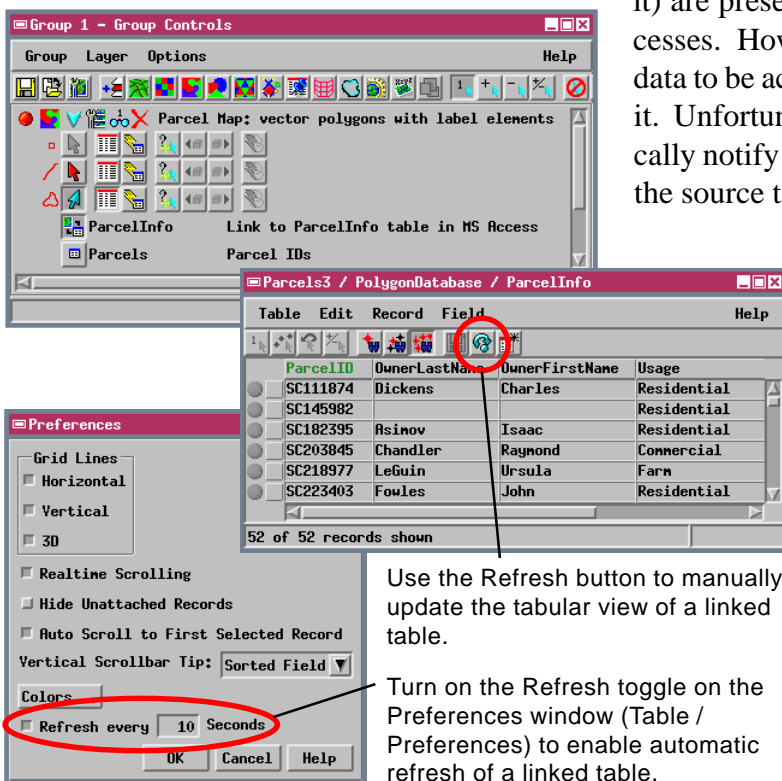

it) are presented in your view of the table and used in any prowever, the external database software may allow the ccessed and updated by others while you are viewing nately, ODBC does not provide a means to automatidatabase clients (in this case your TNT process) that table has been changed.

> There are now several ways in which you can have an open tabular view of a linked table check the external database and update or "refresh" your view of the data. You can do this manually using the Refresh icon button on the tabular view window. If you would like the table to automatically refresh, you can turn on the Refresh toggle button on the Preferences dialog window for that table (accessed using the Table / Preferences menu option). Associated with this toggle is a numeric field in which you set the time interval in seconds for the refresh cycle. Note that setting a very small refresh interval (less than a few seconds) for a large table may slow your viewing operations.

## **Refresh via SML**

A linked table can also be updated by a Visual Basic / ActiveX component program run from an SML tool script, as described in the color plate entitled *Communicate with Visual Basic Programs*

*using SML* (www.microimages.com/documentation/ 68visbasic.pdf). The tool script enables selection of elements from the View window for updating via a Visual Basic dialog. A new SML function is now available for use when the Visual Basic program has notified SML that the external database table has changed. The TableTriggerRecordChangedCallback(table,

recordNum) function alerts the RVC file managment system that the table has changed. This alert then triggers a redraw in the

View of any individual elements to which the updated records are attached. Thus if the table update results in a change in style for the selected element, that style change is applied during the redraw. See the color plate entitled *Visual Basic Callbacks to SML* for examples of the use of this function.

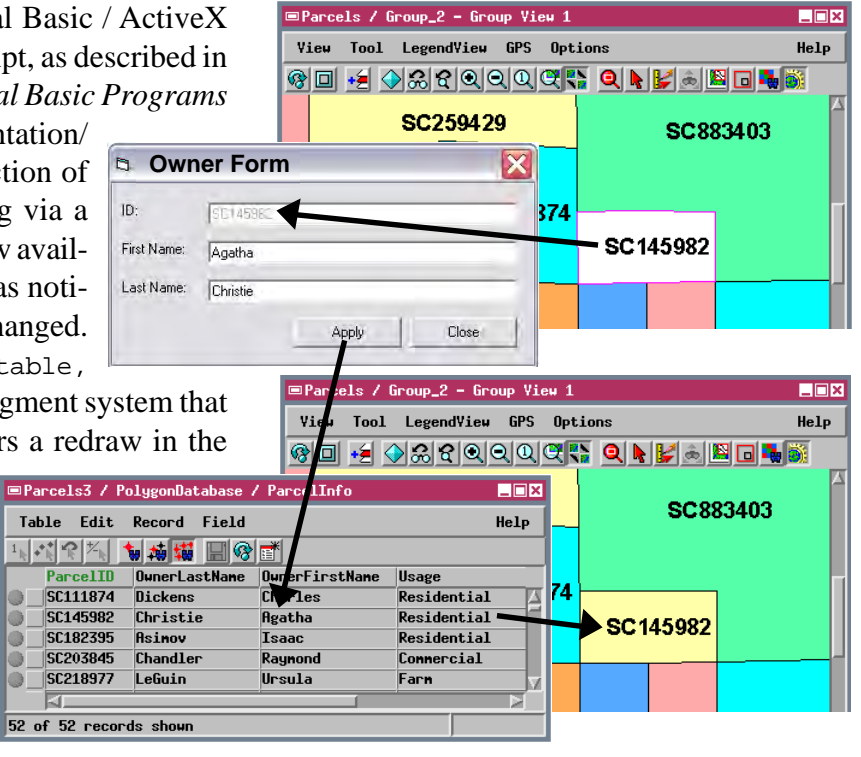

 $\bullet$